# SellerActive Win the Buy Box Walmart

How it works Although a simple strategy, there are a few things you will need to know to understand when the Win the Buy Box Strategy will reprice and when it will not. • Although a simple strategy, there are a few things you will<br>need to know to understand when the Win the Buy Box<br>Strategy will reprice and when it will not.<br>• SellerActive will NOT reprice an item if it owns the BB.<br>• Ite

- 
- an hour until they own the BB or reach the minimum bugh a simple strategy, there are a few things you will<br>to know to understand when the Win the Buy Box<br>regy will reprice and when it will not.<br>SellerActive will NOT reprice an item if it owns the BB.<br>Items that do not own minimum. buy a simple strategy, there are a few things you will<br>to know to understand when the Win the Buy Box<br>regy will reprice and when it will not.<br>SellerActive will NOT reprice an item if it owns the BB.<br>Items that do not own t
- Items that have competitors and a price lower than the the price will stay at the minimum.

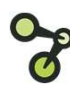

- How it works  **Walmart Constructs Uses UPC to look for the Buy Box on Walmart.** 
	- Once the UPC and the Buy Box is found, SellerActive will undercut the Buy Box price by .01.
- Is notification-based. Meaning, when the Buy Box changes on Walmart, SellerActive is sent a notification of the Buy Box price and we will reprice according to this new price. • Uses UPC to look for the Buy Box on Walmart.<br>• Once the UPC and the Buy Box is found, SellerActive<br>will undercut the Buy Box price by .01.<br>• Is notification-based. Meaning, when the Buy Box<br>changes on Walmart, SellerActi
	- an hour in order to gain the BB.

- Set up **Fig. 2018** Click the Create button on the Pricing Manager screen.
	- Select the sales channel for which you are building the strategy.
	- On the Configure Strategy Settings screen, select Below your minimum price under Competitor Exclusions. This setting will look at any price below your minimum and exclude it from the list of competitors.
	- Select Next.

## Profit Protection Settings: Setting Min and Max prices

### Profit Based

A dynamic repricing feature based on cost, sales channel fees, fulfillment cost,<br>and profit margin. Cost must be added.<br>added via the Product Workspace – can and profit margin. Cost must be added. Fulfillment (Shipping) Cost is optional.

#### Maximum Value

- When min and max are unknown
- 
- When seeking a comprehensive min and max price

#### Minimal Value

- Already have predetermined min and max cost
- Do not have costs

## Custom Formula

A dynamic repricing feature based on **S: Setting Min and Max prices**<br>
Custom Formula Manual Assignment<br>
Adynamic repicing feature based on Must be calculated (by the customer) and<br>
added via the Product Workspace – can inported into SellerActive prior to goin use MAP or Retail price as base. S: Setting Min and Max prices<br>
Custom Formula<br>
A dynamic repricing feature based on<br>
cost and profit margin. Cost must be<br>
added via the Product Workspace – can<br>
added via the Product Workspace – can<br>
will more will<br>
will

#### Maximum Value

- 
- When Vendor cost fluctuates save time recalculating new min and max pricing
	- Quickest method to go live with repricing

#### Minimal Value

- When shipping and market fees must be calculated into final min and max cost
- Already have predetermined min and max prices
- Don't have costs

### Manual Assignment

cost and profit margin. Cost must be Must be calculated (by the customer) and **imported into Seller Action**<br> **Manual Assignment**<br>
Must be calculated (by the customer) and<br>
imported into SellerActive prior to going<br>
live.<br> **Maximum Value**<br>
• When coming from another live. **rices**<br> **ricer and Assignment**<br>
be calculated (by the customer) and<br>
ted into SellerActive prior to going<br>
num Value<br>
When coming from another<br>
repricer and have previous min and<br>
max prices available<br>
When shipping and f

#### Maximum Value

- When min and max are unknown example of the process repricer and have previous min and • When coming from another max prices available
	- When shipping and fees are of concern

#### Minimal Value

- Lack of familiarity with excel and formula calculations for determining min and max prices
- Cost fluctuates

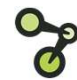

# Optional Fallback Strategy Setting

A fallback strategy is only used when there are an insufficient number of qualified competitors to price against. For example, if there isn't a Buy Box price and you're using a Win the Buy Box **Optional Fallback Strategy Setting**<br>A fallback strategy is only used when there are an insufficient number of qualified competitors<br>to price against. For example, if there isn't a Buy Box price and you're using a Win the Workspace grid. It only happens at the time of repricing which varies by channel. **Optional Fallback Strategy Setting**<br> **Afallback strategy is only used when there are an insufficient number of qualified competitors**<br>
to price against. For example, if there isn't a Buy Box price and you're using a Win t

- 
- 
- until there are competitors.

- Tips **Fillocal Constructs** Figure 1 Figure competitors consistently reprice below your min price, use the Below your minimum price option.
	- Use the Custom Formula when cost changes constantly.
	- Preferred Price is a good tool for repricing up when competitors fall off the listings.
	- Copy Maximum Price into Preferred Price to maximize profits and save time.
	- Manually adjust price if BB price is higher than your current selling Price. This will force the item to reprice and remain competitive.

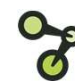